# **Smart Glasses MOVERIO BT-350**

**EPSON EXCEED YOUR VISION** 

# **Bruksanvisning**

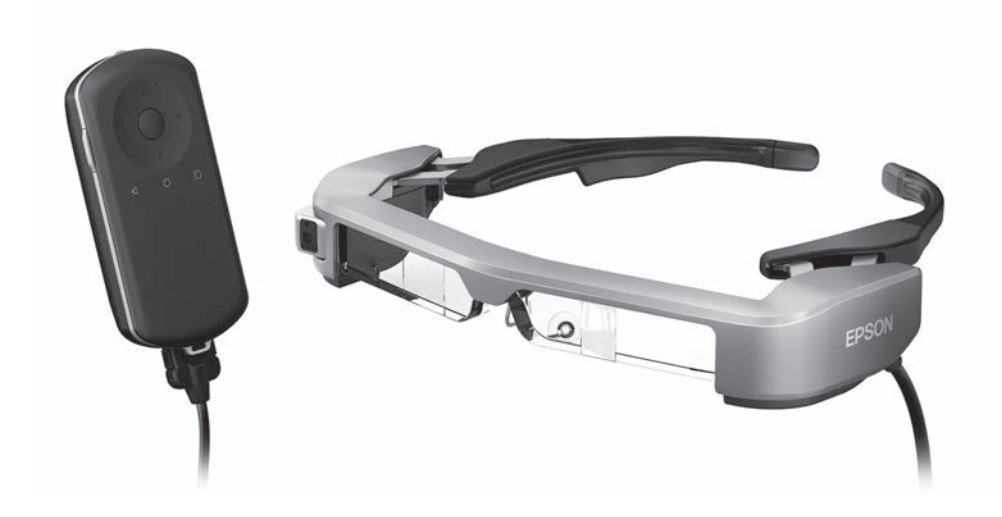

© 2019 Seiko Epson Corporation 2019.12

#### **Information på webbplatsen för Moverio**

Tillhandahåller användbara tips och supportinformation. **<https://moverio.epson.com/>**

# **Innehåll**

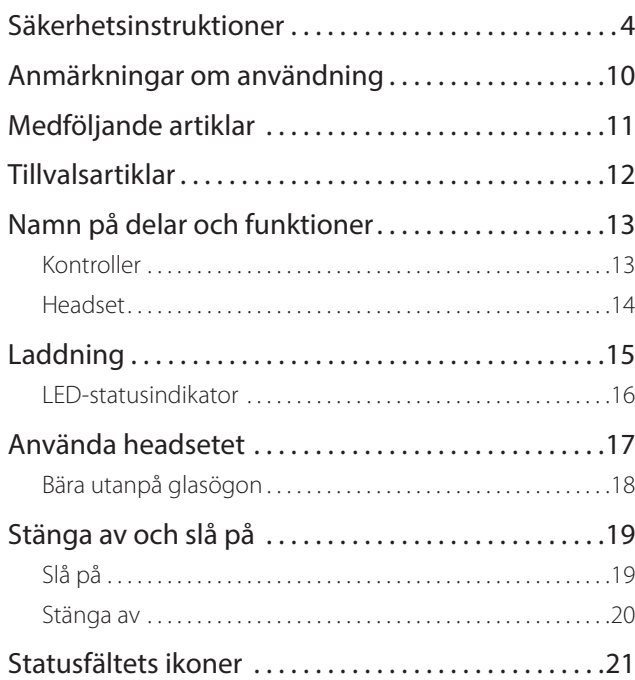

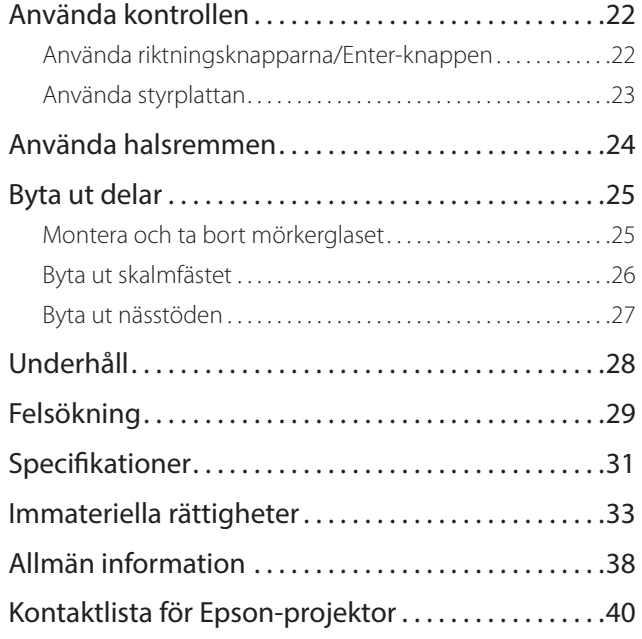

#### **Bruksanvisning Organisation**

**Bruksanvisning** Den här guiden ger information om hur man säkert använder den här produkten, metoder för grundläggande hantering och felsökning. Se till att läsa den här guiden innan du använder produkten.

#### **Symboler som används i den här guiden**

### ■ Säkerhetssymboler

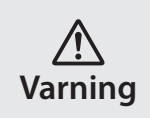

Den här symbolen indikerar information som, ifall den ignoreras, möjligen kan resultera i allvarlig personlig skada eller till och med i dödsfall om det hanteras vårdslöst.

### ■ Allmänna informationssymboler

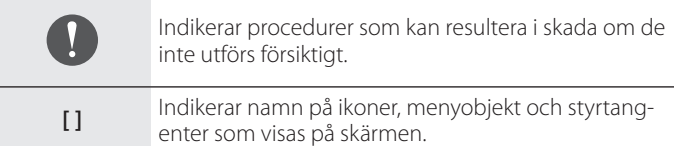

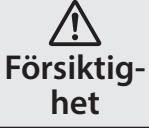

Den här symbolen indikerar information som, ifall den ignoreras, möjligen kan resultera i allvarlig personlig skada eller till och med i dödsfall om den hanteras vårdslöst.

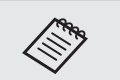

Indikerar ytterligare information och saker som är bra att känna till i förhållande till ämnet.

Indikerar en referens till relaterade ämnen.

# <span id="page-3-0"></span>**Säkerhetsinstruktioner**

För din egna säkerhet, läs de bifogade dokumenten noggrant för att kunna använda produkten korrekt. Efter att du har läst dokumentationen, förvara den på en säker plats så att snabbt kan läsa i den vid ett senare tillfälle.

#### **Varning Försiktighetsåtgärder för miljö och förhållanden**

Använd bara den här produkten med den uppgivna elektriska spänningen.

Använd enbart den bifogade USB-kabeln och AC-adaptern. Användandet av ett annat strömförsörjningsdon kan resultera i brännskador, explosioner, nedsatt funktion eller läckage.

Ta följande försiktighetsåtgärder när du hanterar stickkontakten. Vårdslöshet kan resultera i brand eller elektriska stötar.

- Tryck inte i AC-adaptern i ett uttag som används av många andra enheter.
- Tryck inte i stickkontakten i ett dammigt uttag.
- Tryck i stickkontakten stadigt i uttaget.
- Handskas inte med stickkontakten med våta händer.
- Dra inte i själva kabeln när du drar ut stickkontakten.

Använd inte strömkabeln (den medföljande USB-kabeln) om den är skadad.

Detta kan leda till brand eller elektriska stötar.

- Modifiera inte den tillhörande strömkabeln.
- Placera inte tunga föremål ovanpå den tillhörande strömkabeln.
- Böj inte, vrid eller dra inte i strömkabeln med överdriven kraft.
- Håll strömkabeln borta från varma elektriska apparater.

För din säkerhet - koppla ifrån produkten när den inte används. Isoleringen kan söndervittra, vilket i så fall kan leda till elektriska stötar, brand eller nedsatt funktion.

Vidrör inte kontakten under åskväder. Detta kan leda till brand eller elektriska stötar.

Lämna inte den här produkten på platser som kan utsättas för temperaturer utöver det angivna driftområdet, såsom bilar med stängda fönster, direkt solljus eller framför luftkonditionering eller värmeuttag. Undvik också platser som utsätts för plötsliga temperaturförändringar. Det kan leda till brand, nedsatt funktion eller att produkten skadas och går sönder.

Använd inte produkten på platser där den kan bli blöt eller utsatt för fuktighet såsom i ett bad- eller duschrum. Detta kan leda till brand eller elektriska stötar.

Placera inte produkten på platser som utsatts för rök, ånga, hög luftfuktighet eller damm såsom köksbänkar eller nära luftfuktare. Det kan leda till brand, elektriska stötar, eller nedsatt bildkvalité.

Täck inte över produkten med tyg eller liknande material under användning. Det kan deformera formen på fodralet pga. hetta eller brand.

Exponera inte kameralinsen för direkt solljus under en längre tid. Detta kan leda till brand eller explosioner på grund av koncentrerade ljusstrålar från linsen.

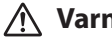

**01\_Chapter title**

#### **Varning Försiktighetsåtgärder vid användning av produkten**

Starta inte upp produkten på hög volym. Det kan leda till hörselskador. Sänk volymen innan du stänger av produkten, och höj gradvis volymen efter att du slagit på produkten. För att förhindra eventuella hörselskador, lyssna inte på hög volym under längre tidsperioder.

Låt inte några ledande främmande föremål röra laddningskontakten, uttaget för den externa enheten eller i uttaget för hörlurarna/mikrofonen. Sätt inte heller in några ledande främmande föremål i anslutningsportarna. Det kan leda till kortslutning, brand eller elektriska stötar.

Låt inte lösningar, såsom alkohol, bensen eller thinner att komma i kontakt med produkten. Rengör heller inte produkten med en våt trasa eller lösningsmedel. Detta kan orsaka att produktskalet spricker eller deformeras och kan resultera i elektriska stötar, nedsatt funktion eller brand

Produktens bör endast öppnas av kvalificerad servicepersonal om du inte uttryckligen uppmanas att göra det i bruksanvisningen. Plocka inte heller isär och bygg ej om produkten (inklusive förbrukningsartiklar). Många delar inuti produkten transporterar en hög spänning som kan orsaka brand, elektriska stötar, olyckor eller förgiftning.

Slå inte produktens lins mot hårda föremål och utsätt den inte heller för kraftiga stötar. Om linsen skadas så kan den splittras och orsaka allvarliga skador på ögon och ansikte.

Släng inte produkten i en eld och värm inte heller upp produkten. Placera inte föremål med öppna lågor, t ex stearinljus, på den här produkten. Detta kan leda till värme, brand eller explosioner.

### **Varning Försiktighetsåtgärder vid bildvisning**

Bär inte produkten medan du kör bil, åker motorcykel, cyklar eller utför någon annan potentiellt farlig uppgift. Det kan leda till en olycka eller skada.

Använd inte denna produkt på instabila platser som t.ex. i trappor eller på höga höjder. Använd inte heller produkten medan du befinner dig på farliga platser som t.ex nära maskiner eller utrustning som kan fastna i kablarna, där det finns en hel del trafik, eller när det är mörkt. Det kan leda till en olycka eller skada.

När du går och samtidigt ser bilder med hjälp av produkten, var medveten om din omgivning. Om du är för fokuserad på bilden kan det resultera i olyckor, fall och kollision med andra personer.

Vid visning på mörka platser är det svårt att se din omgivning på grund av bildens ljusstyrka. Var medveten om din omgivning.

Vid användning av denna produkt i små utrymmen, var medveten om din omgivning.

När du bär produkten, titta inte direkt in i solen eller mot starka<br>liuskäller oavsett om du bär mörka linser Detta kan ersaka allverliga skador på dina ögon eller göra dig blind. ljuskällor, oavsett om du bär mörka linser. Detta kan orsaka allvarliga

Se till att kabeln inte fastnar i något i din omgivning samtidigt som du bär produkten. Se också till att kabeln inte lindas runt din hals. Det kan leda till en olycka eller skada.

Se till att kabeln inte skadas. Annars kan det leda till brand eller elektriska stötar.

• Skada inte kabeln.

**01\_Chapter title**

- Placera inte tunga föremål ovanpå strömkabeln.
- Böj inte, vrid eller dra i strömkabeln med överdriven kraft.
- Håll strömkabeln borta från varma elektriska apparater.

#### **Varning Försiktighetsåtgärder vid produktdefekter**

I följande situationer - stäng av produkten omedelbart, dra ur strömsladden och kontakta din lokala återförsäljare eller Epson servicecenter. Om du inte avbryter driften kan resultatet bli brand eller elektriska stötar. Försök inte själv att reparera produkten.

- Om du ser rök eller upptäcker märkliga odörer eller oljud.
- Om vatten eller främmande objekt kommer i kontakt med produkten.
- Om du tappar produkten eller om skalet skadas.

#### **Varning Säkerhetsföreskrifter för den trådlösa funktionen**

När du tar med produkten till platser där bruk av elektromagnetiska vågor är förbjuden, såsom i flygplan eller på sjukhus, följ instruktionerna på plats och stäng av produkten eller koppla ifrån Bluetooth eller den trådlösa LAN-funktionen. Använd inte Bluetooth eller den trådlösa LAN-funktionen nära automatiska objekt såsom automatiska dörrar eller brandlarm. Om produkten har en automatisk påslagning så inaktiverar du den innan du stänger av produkten. Elektromagnetiska vågor kan orsaka elektromagnetiska störningar bland medicinsk utrustning eller göra så att utrustningen går sönder.

Observera följande punkter när du använder Bluetooth eller den trådlösa LAN-funktionen i medicinska institutioner.

- Ta inte med den här produkten till rum där operation pågår, intensivvårdsavdelningar, eller hjärtvårdsavdelningar.
- När du är på en avdelning, stäng av produkten eller inaktivera de elektromagnetiska vågorna.
- Stäng av produkten eller inaktivera de elektromagnetiska vågorna om det finns elektronisk medicinsk utrustning i närheten - oavsett vart du befinner dig.
- Följ de regler som stipuleras av de medicinska institutioner som begränsar användningen av enheter som utstrålar elektromagnetiska vågor, eller som förhindrar tillträde till vissa platser med sådana enheter.
- Om produkten har en automatisk påslagning så inaktiverar du den innan du stänger av produkten.

Om du har en inopererad pacemaker eller defibrillator, se till att hålla ett avstånd på minst 22 cm mellan implantatet och produkten när du använder Bluetooth eller den trådlösa LAN-funktionen. De elektromagnetiska vågorna kan påverka driften av implanterade pacemakers eller driften av implanterade defibrillatorer. Stäng av den här produkten eller stäng av de elektromagnetiska vågorna om du är på en plats där någon nära dig kan ha en pacemaker, såsom ett fullsatt tåg.

**01\_Chapter title**

#### **Försiktighet Försiktighetsåtgärder för miljö och förhållanden**

Placera inte produkten på platser utsatta för vibrationer eller stötar.

När du använder produkten till att visa bilder, spela spel eller lyssna på musik, var noga med att du har kontrollerat säkerheten i din omgivning och att det inte finns några ömtåliga föremål i din omedelbara närhet. Bilderna du tittar på kan orsaka ofrivilliga rörelser som kan resultera i personskada eller att föremål runtomkring dig skadas.

Placera inte produkten nära högspänningskablar eller magnetiserade föremål. Det kan leda till nedsatt funktion eller att produkten skadas och går sönder.

När du underhåller produkten, se då till att du stänger av den, drar ur kontakten och strömanslutningen samt kopplar bort alla kablar. Annars kan det leda till elektriska stötar.

Sluta ladda batteriet om laddningen inte avslutas inom den angivna tidsramen. Fortsätter du ladda kan det leda till vätskeläckage, hetta, explosioner eller brand.

### **Försiktighet Försiktighetsåtgärder vid användning av produkten**

Sluta använda denna produkt om huden som berörs av produkten (ansikte och så vidare) känns irriterad när du bär produkten eller om ovanliga utslag uppstår och kontakta i så fall din lokala hudläkare.

Torka bort svett från ditt ansikte och från produkten om du svettas när du använder den. Om du inte avbryter användningen kan det resultera i klåda eller utslag.

Håll kontrollen säkert och placera den på en stabil yta och se till att kablarna inte dras ut med onödig kraft. Tappar du headsetet på grund av kontrollerns vikt kan resultatet bli skada eller att enheten slutar fungera.

Avyttra produkten i enlighet med lokala regler och förordningar.

#### **Försiktighet Försiktighetsåtgärder vid bildvisning**

Se till att ta pauser med jämna mellanrum när du ser på bilder med den här produkten. Långa perioder med bildvisning kan leda till ögontrötthet. Om du känner dig trött eller obekväm, fortfarande efter att ha vilat, sluta titta omedelbart.

Se till att inte tappa produkten eller utsätta den för onödigt våld. Om produkten går sönder på grund av en stöt orsakad av att du tappar den, sluta använda produkten. Annars kan det leda till skada orsakat av lösa glasfragment.

När du bär produkten, var medveten om ramens kanter. För att undvi-<br>ka skador ska du beller inte placera fingret mellan produktens rörliga delar. ka skador ska du heller inte placera fingret mellan produktens rörliga

**01\_Chapter title**

Se till att du bär produkten rätt. Inkorrekt användning kan orsaka yrsel.

Produkten ska enbart användas för de skäl som uppges i manualerna. Andra användningsområden kan leda till personskada.

Om ett problem eller funktionsfel uppstår, sluta använda produkten omedelbart. Annars kan det orsaka att produkten skadar dig eller att du blir yr.

Sluta använda produkten om din hy känns onormal efter att ha använt produkten och konsultera din lokala hudläkare. Ibland kan allergier uppstå på grund av beläggningen eller materialet i produkten.

Hur en 3D-bild upplevs varierar beroende på individen. Sluta använda 3D-funktionen om du upplever obehag eller inte ser bilden i 3D. Att fortsätta titta på 3D-bilder kan få dig att bli yr.

Den här produkten får inte användas av barn som inte har fyllt sex år, eftersom deras syn fortfarande utvecklas.

Om ett barn som är sju år eller äldre använder produkten, var noga med att de alltid har uppsyn och att de inte bär produkten under längre perioder. Var noga uppmärksam på barnets fysiska tillstånd och kontrollera att de inte överanstränger sina ögon.

Använd inte produkten om du är ljuskänslig eller känner dig yr. Annars kan det leda till att dina nuvarande åkommor förvärras.

Använd inte produkten om du har tidigare ögonåkommor. Det kan förvärra symptom såsom skelning, amblyopi eller anisometropi.

#### **Försiktighet Försiktighetsåtgärder vid produktdefekter**

Kontakta en auktoriserad Epson återfösäljare när du byter ut batterierna.

Data såsom video, bilder eller musik som lagrats i produkten kan skadas eller försvinna om produkten går sönder, repareras eller om annan service utförs. Epson ansvarar inte för förlusten av data, skador på datan eller för produktens ändrade värde som uppstår vid en sådant tillfälle.

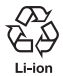

Du kan återvinna använda litium-jon-batterier. När produktens inbyggda batteriers livlängd har tagit slut - kontakta ett servicecenter för att få information om återvinning.

#### **Vattentäthet (När du använder kontrollfodralet (tillval))**

**01\_Chapter title**

När kontrollen är korrekt placerad i kontrollfodralet är produkten vattentät enligt IPX2-standarden baserad på JISC0920 (IEC60529:2001) och har bekräftats genom tester från tredje part.

Vattentätningens egenskaper kan inte garantera att produkten kommer att fungera under alla förhållanden eller skydda mot alla fel.

Garantin är ogiltig om det skulle framgå att den nedsatta funktionen har uppstått vid felaktig hantering av produkten och som har orsakats av användaren.

#### **Nivån av vattentäthet överensstämmer med IPX2**

Om produkten utsätts för droppande vatten vid en hastighet av 3 mm/minut under upp till 10 minuter medan produkten är i en vinkel på 15 grader, kommer inget vatten att tränga in i produkten och den kan användas som vanligt.

#### **Försiktighet Försiktighetsåtgärder för vattentäthet (När du använder kontrollfodralet (tillval))**

Vid användning av produkten, se till att kontrollen är korrekt placerad i kontrollfodralet. Koppla inte bort kontrollen från anslutningsporten i våta eller dammiga miljöer, och använd inte produkten med våta händer. Om små skräpbitar som t.ex hår eller sand tränger in i portarna så kan det resultera i att vattentätheten inte bibehålls.

Tappa eller skada inte produkten. Detta kan leda till att vattentätningens prestanda försämras.

Låt inte andra vätskor än vatten (t.ex. organiska lösningsmedel, tvålvatten, varmt källvatten och havsvatten) stänka på produkten. Placera inte heller produkten med avsikt i vatten.

Lämna inte produkten på platser som utsätts för fukt, som t.ex badrum.

Använd inte produkten under kraftigt regn.

Om regn eller vatten skulle stänkas på produkten, torka då av den med en torr trasa så for som möjligt.

# <span id="page-9-0"></span>**Anmärkningar om användning**

Den här produkten använder en Si-OLED-displaypanel. På grund av egenskaperna hos Si-OLED kan du märka inbränning eller minskning av ljusstyrkan på instrumentpanelen. Det är inte ett fel. För att minska inbränningen, gör följande.

- Visa inte samma bild under en längre tid.
- Dölj markörer eller text som alltid visas på samma plats.
- Minska displayens ljusstyrka.
- Stäng av displayen med funktionen tyst läge via knackning eller funktionen för viloläge eller stäng av produkten när du inte visar bilder under en längre tid.

Ladda batteriet minst en gång per år även om du inte använder produkten. Om du inte använder produkten under en längre tid kan batteriet försämras och du kanske inte kan ladda batteriet.

#### **Lista över säkerhetssymboler (överensstämmer med IEC60950-1 A2)**

Följande tabell visar vad säkerhetssymbolerna som hittas på utrustningen betyder.

> Godkända standarder: IEC60417 No.5031 Betydelse: Likström

> > Märkplåten på utrustningens märkplåt indikerar att utrustningen endast är lämplig för likström; för att identifiera relevanta terminaler.

# <span id="page-10-0"></span>**Medföljande artiklar**

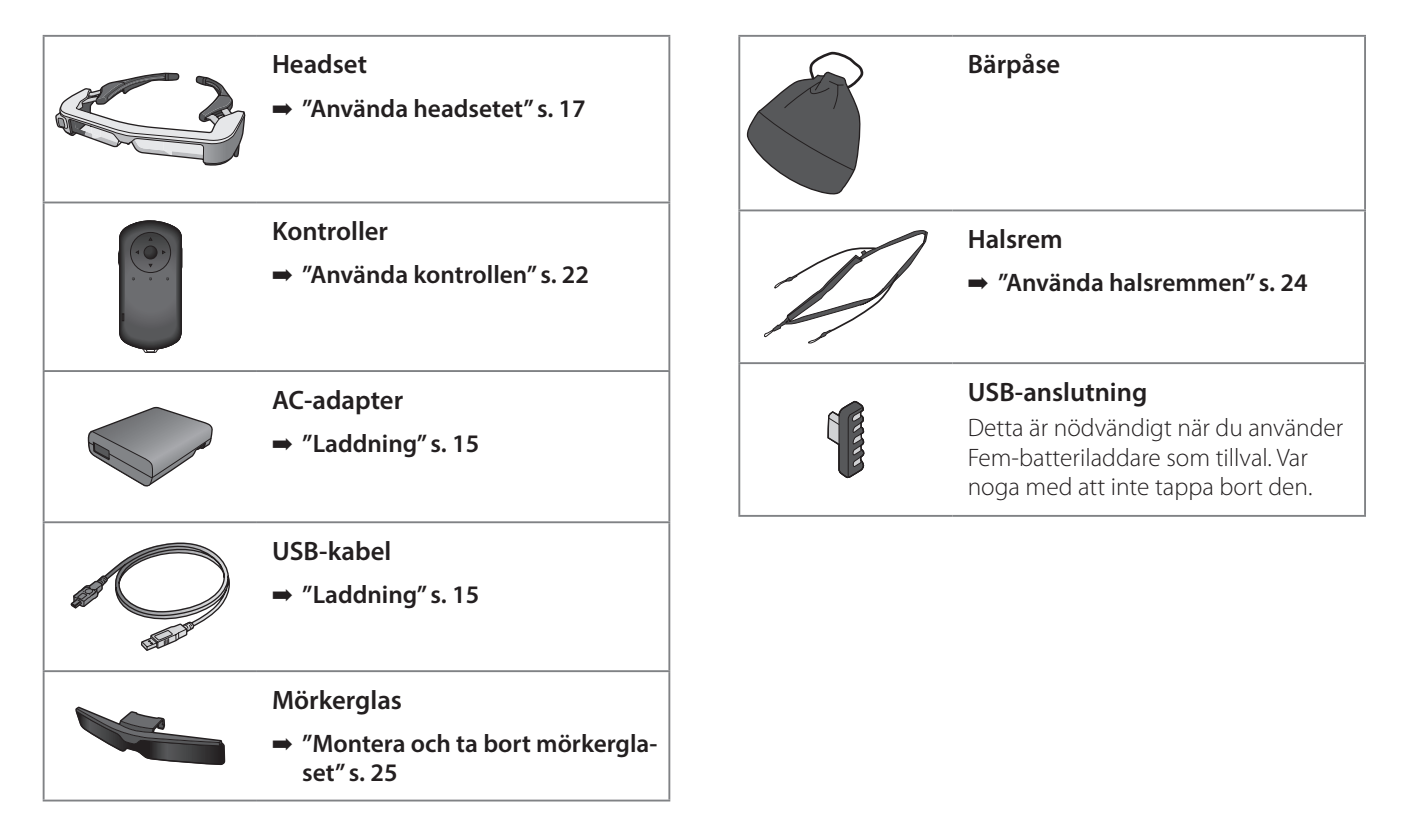

# <span id="page-11-0"></span>**Tillvalsartiklar**

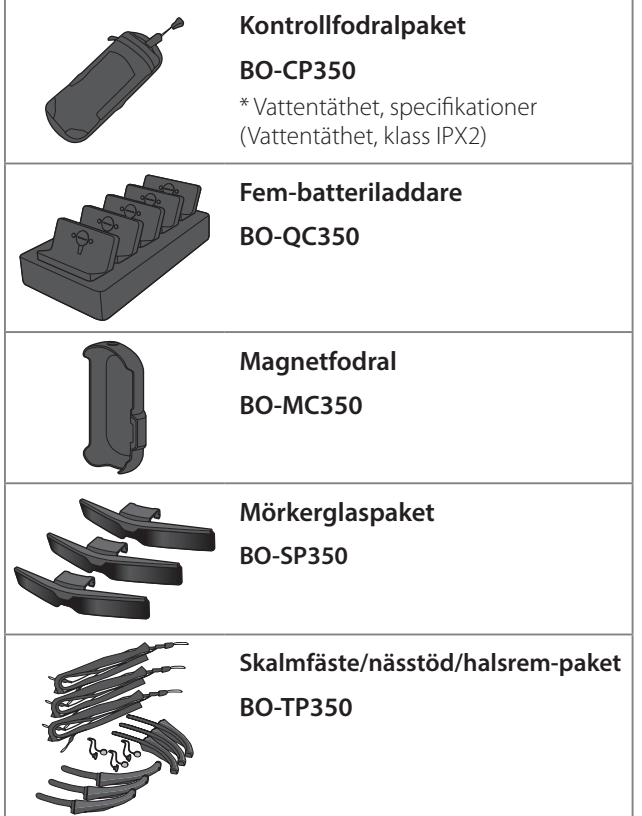

# <span id="page-12-0"></span>**Namn på delar och funktioner**

# **Kontroller**

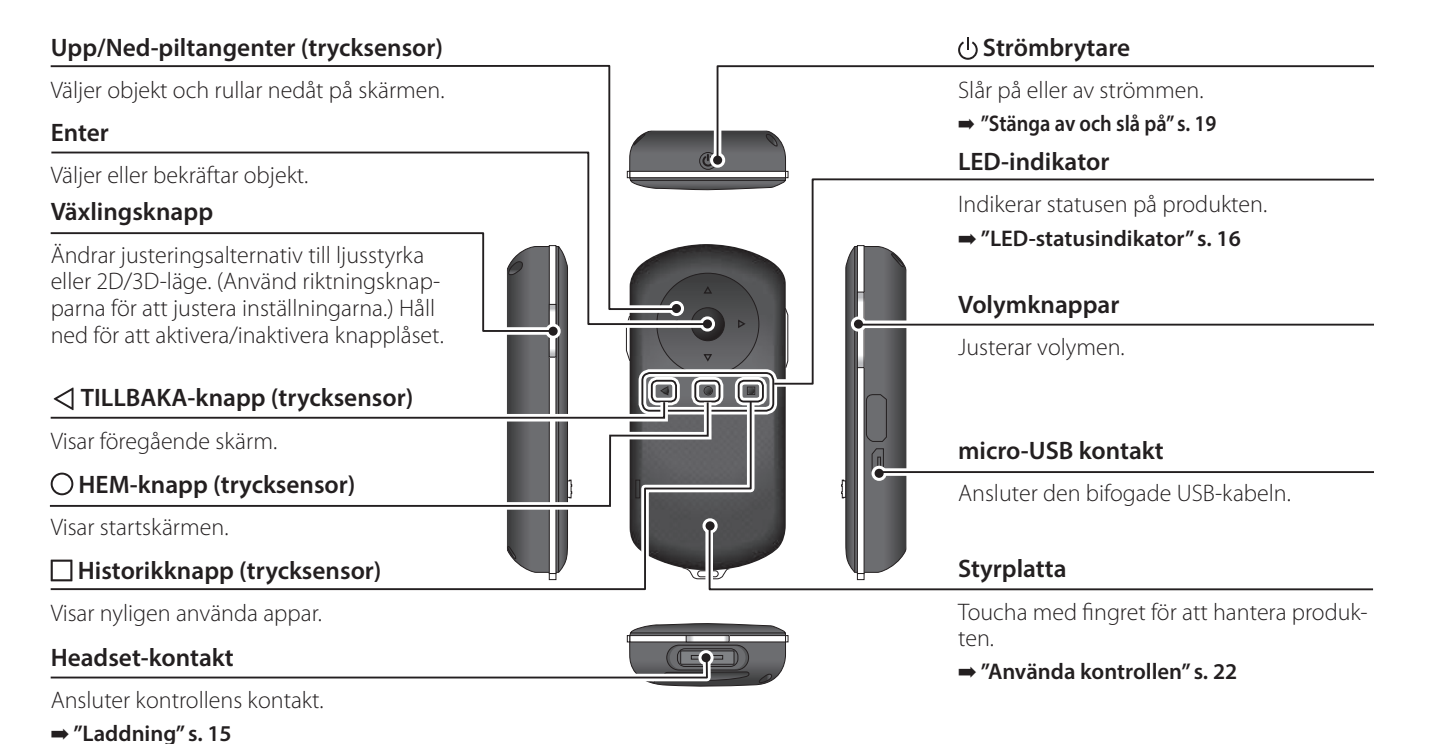

### **01\_Head A Headset**

#### **Tyst läge via knackning**

<span id="page-13-0"></span>**01\_Chapter title**

Den här funktionen låter dig trycka två gånger för att tillfälligt dölja bilden och stänga av ljudet. Detta är inaktiverat som standard.

#### **Belysningssensor**

Känner av ljusstyrkan i din omgivning och justerar sedan automatiskt skärmens ljusstyrka.

#### **Kamera/Indikator**

Tar bilder och spelar in filmer. Indikatorn blinkar under tiden kameran startar. Ta bort skyddsfilmen innan användning.

#### **Kontrollkontakt**

Ansluter kontrollen.

➡ **["Laddning" s. 15](#page-14-1)** 

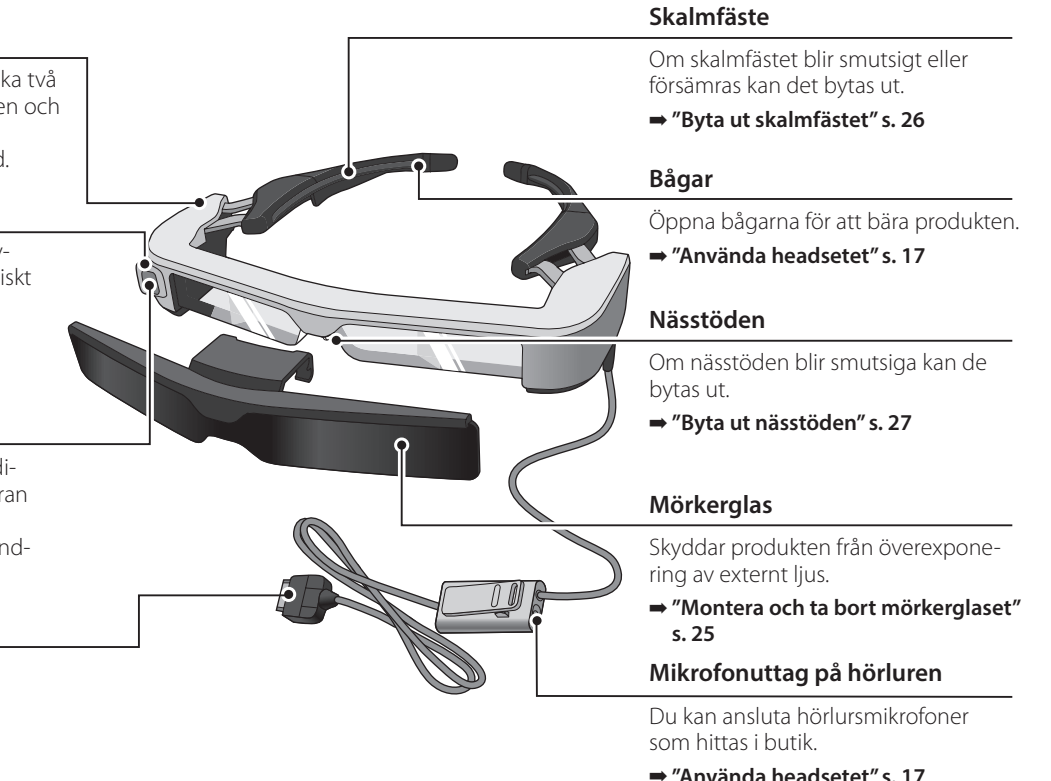

# <span id="page-14-1"></span><span id="page-14-0"></span>**Laddning**

Produkten är inte fulladdad vid köpet. Ladda före användning.

Den här delen förklarar hur man laddar med hjälp av AC-adaptern. Den första laddningen kan ta ungefär 5 timmar.

### **Anslut headsetet och kontrollen.**

För in kontrollkontakten i kontrollens headsetport tills du hör ett klick.

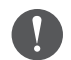

Anslut inte kontrollkontakten till andra enheter än produkten.

### **2** Anslut kontroller och AC-adaptern.

Anslut kontrollen och AC-adaptern med USB-kabeln.

### **B** Anslut AC-adaptern.

LED-indikatorn blinkar ljusblått.

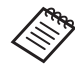

Om batteriet är urladdat tänds inte LED-indikatorn på en stund efter att laddningen startar. Ladda i åtminstone 30 minuter och anslut sedan USBkabeln igen.

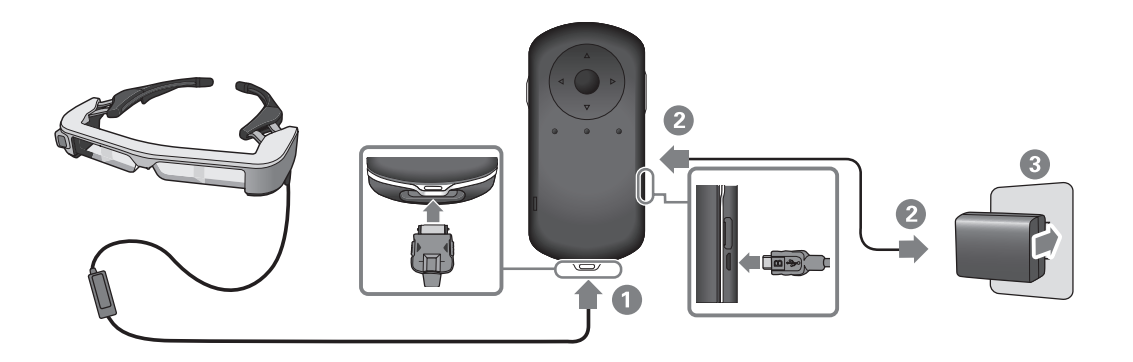

När batteriet är laddat 90 % eller mer, slutar lysdioden att blinka<br>esk färhliständ. LED indikatern eläska när hetterist är fulladdet. (LED-indikatorn ger en fingervisning om återstående batterikapaoch förblir tänd. LED-indikatorn släcks när batteriet är fulladdat. citet.)

Koppla ifrån AC-adaptern och USB-kabeln.

<span id="page-15-0"></span>**01\_Chapter title**

Batterilivslängden är uppskattningsvis sex timmar. Batterilivslängden kan variera beroende på applikation och användarmiljö.

### <span id="page-15-1"></span>**LED-statusindikator**

Du kan kontrollera statusen på produkten med hjälp av LED-indikatorns färg och hur den lyser.

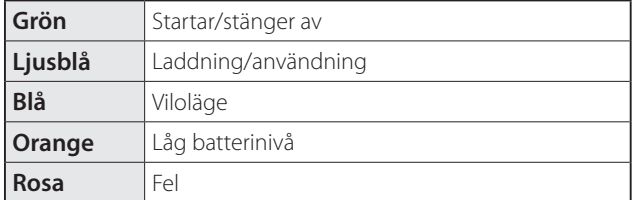

# <span id="page-16-1"></span><span id="page-16-0"></span>**Använda headsetet**

A **Använd båda händerna för att fälla ut bågarna och ta sedan på headsetet.**

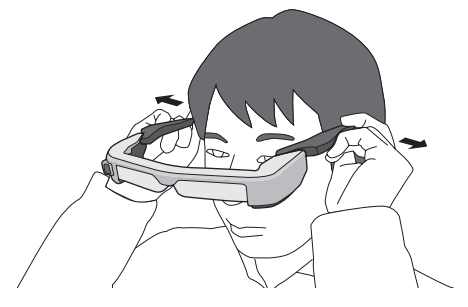

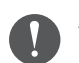

Använd inte för mycket kraft när du för isär headsetets bågar.

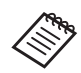

Du kan ansluta hörlursmikrofonen till hörlurarnas mikrofonuttag.

Anslut hörlurarna innan du spelar upp något innehåll. Missljud kan uppstå om hörlursmikrofonen är frånkopplad eller anslöts medan något innehåll spelas upp.

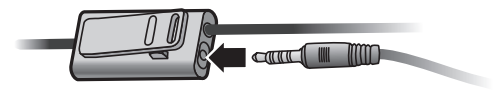

Du kan fästa hörlursmikrofonen på dina kläder.

### **01\_Head A Bära utanpå glasögon**

<span id="page-17-0"></span>**01\_Chapter title**

Headsetet kan bäras över dina glasögon. (Headsetet kan bara bäras över glasögon som är ungefär 147 mm breda.)

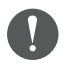

- Se till att inte skada glasögonen eller linserna på headsetet vid användning.
- Du kanske inte kan bära headsetet över glasögonen beroende på formen på dina glasögon.

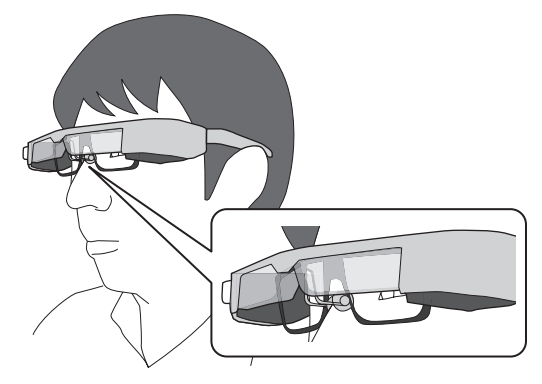

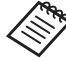

Nässtöden passar ovanpå dina glasögon.

# <span id="page-18-1"></span><span id="page-18-0"></span>**Stänga av och slå på**

# <span id="page-18-2"></span>**Slå på**

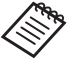

Kontrollera laddningsnivån innan du slår på produkten. ➡ **["Laddning" s. 15](#page-14-1)** 

Tryck på strömbrytaren i en sekund.

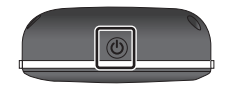

När uppstarten börjar visas startskärmen i headsetet. När uppstarten är slutförd visas startskärmen.

Om du inte kan se bilderna, justera den vertikala positionen på headsetet så att linserna är i linje med ögonen.

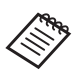

• Hur en bild upplevs varierar från individ till individ. • Se följande för information om du kan använda kontrollen.

- ➡ **["Använda kontrollen" s. 22](#page-21-1)**
- **• Stänga av skärmen medan produkten är aktiverad (Viloläge)**

När du trycker kort på strömbrytaren går produkten in i viloläge och LED-indikatorn blinkar blått. Tryck kort på strömbrytaren igen för att väcka produkten ifrån viloläget.

**• Inaktivera kontrollens funktioner (knapplås)**

När du håller ned växlingsknappen sätts knapplåset på. När du trycker ned växlingsknappen igen stängs knapplåset av.

### **Stänga av och slå på**

# <span id="page-19-1"></span>**01\_Head A Stänga av**

# **020.**<br>Tryck ned strömbrytaren i minst en sekund.

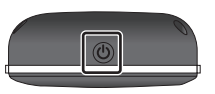

<span id="page-19-0"></span>**01\_Chapter title**

Skärmen [Stäng av] visas.

### B **Välj [Stäng av].**

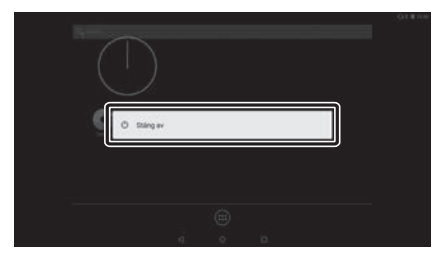

Strömmen stängs av.

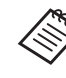

Om användningen är instabil kan du tvinga produkten att stänga av genom att hålla in strömbrytaren i minst 10 sekunder.

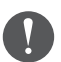

Tvinga inte produkten att stängas av förutom om den är instabil vid användning. Lagrad data och inställningar kan förloras.

# <span id="page-20-0"></span>**Statusfältets ikoner**

Ikonerna i statusfältet indikerar produktens status.

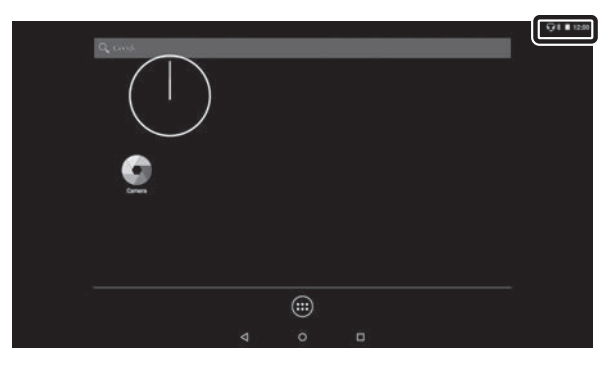

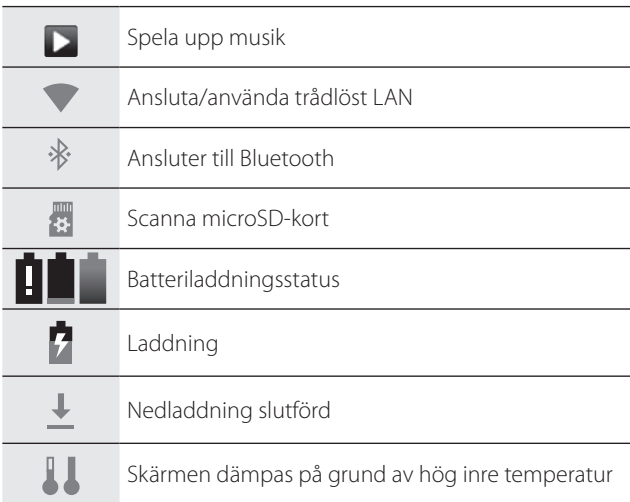

# <span id="page-21-1"></span><span id="page-21-0"></span>**Använda kontrollen**

Du kan använda produkten med en av två följande metoder.

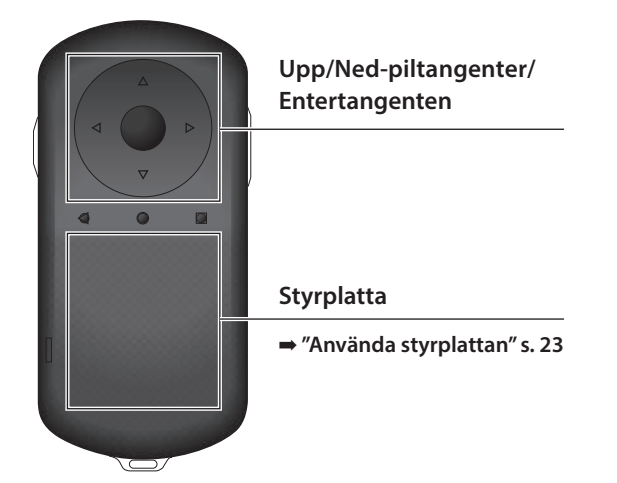

### **Använda riktningsknapparna/ Enter-knappen**

### Upp/Ned-piltangenter

Upp/Ned-piltangenter är en elektrostatisk trycksensor och reagerar på mycket lätt tryck.

Markeringen flyttas när du väljer ikoner eller visade objekt. När du håller ned en riktning flyttas markeringen kontinuerligt i den riktningen.

När du inte har några markerade ikoner eller visade objekt kan du rulla skärmen.

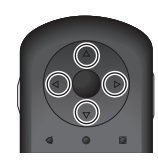

#### Enter

Väljer eller bekräftar objekt eller startar appen.

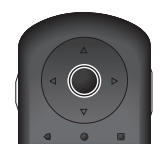

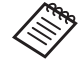

Kontrollen kan vibrera beroende på vilken åtgärd som utförs.

# <span id="page-22-1"></span>**Använda styrplattan**

<span id="page-22-0"></span>**01\_Chapter title**

När du rör styrplattan med ditt finger visas en markör på skärmen. Flytta markören för att hantera produkten.

### **Tryck**

Flytta markören till en ikon eller visat objekt och tryck sedan på styrplattan. Tryck för att utföra åtgärder som exempelvis att starta appar och markera objekt.

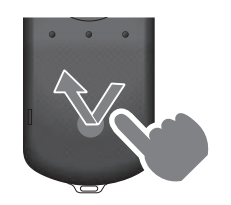

#### Dra

Rör din styrplatta i ungefär en sekund för att välja ikonen eller det visade objektet, och dra sedan ditt finger under tiden som styrplattan hålls ned. Dra utför åtgärder som exempelvis att flytta ikoner, rulla eller ändra skärmen.

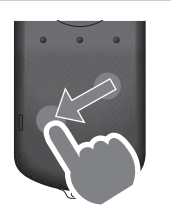

#### Svep

Svep med ditt finger med en sidorörelse eller utför en svepande rörelse med två fingrar.

Använd två fingrar för en jämn rullning på skärmen.

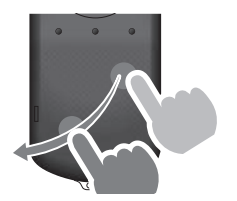

#### Dra isär

Förstora skärmstorleken genom att föra isär två fingrar.

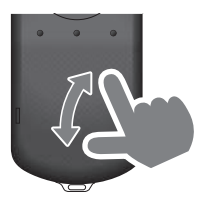

### Nyp ihop

Förminskar skärmstorleken genom att föra ihop två fingrar.

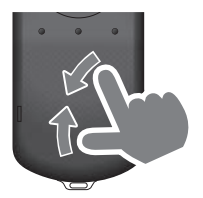

# <span id="page-23-1"></span><span id="page-23-0"></span>**01\_Chapter title Använda halsremmen**

Vid användning av halsremmen kan du hänga headsetet<br>och kantrellan runt halsen och kontrollen runt halsen.

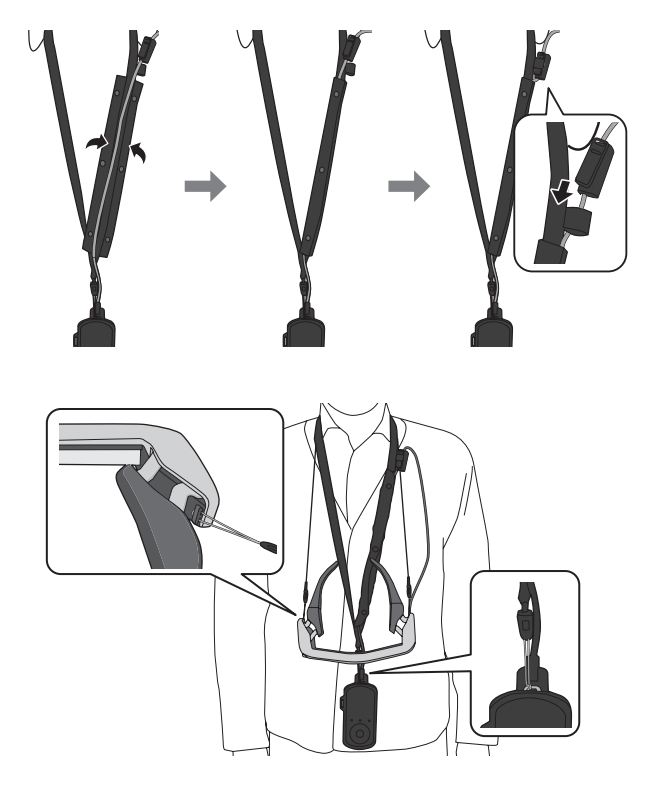

# <span id="page-24-0"></span>**Byta ut delar**

# <span id="page-24-1"></span>**Montera och ta bort mörkerglaset**

Använd mörkerglaset om det är för ljust för att se skärmen när headsetet används.

### ■ Fästa mörkerglaset

Håll mörkerglaset i en vinkel och tryck det mot de utskjutande delarna (två punkter) i mitten av headsetet.

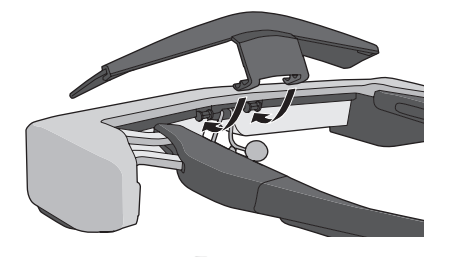

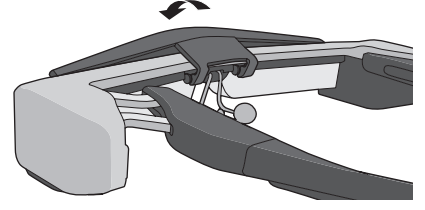

### ■ Ta bort mörkerglaset

Fäll upp mörkerglaset och dra det långsamt mot dig för att ta bort det.

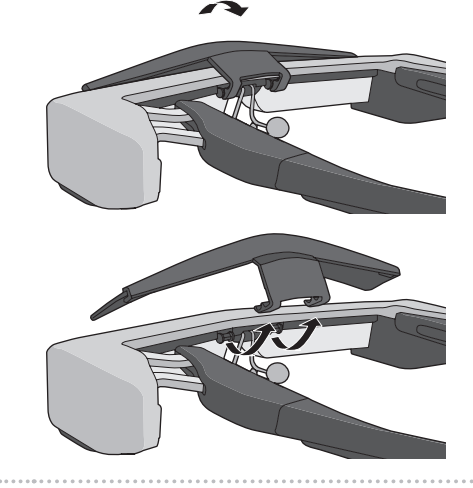

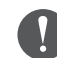

Om mörkerglaset trycks in eller dras ut för hårt kan mörkerglaset och linserna skadas. Använd inte för mycket kraft på mörkerglaset.

### <span id="page-25-1"></span>**01\_Head A Byta ut skalmfästet**

<span id="page-25-0"></span>**01\_Chapter title**

02\_\_lead A **Tryck på den del som anges i cirkeln ( ) och avlägsna spetsen på skalmfästet.**

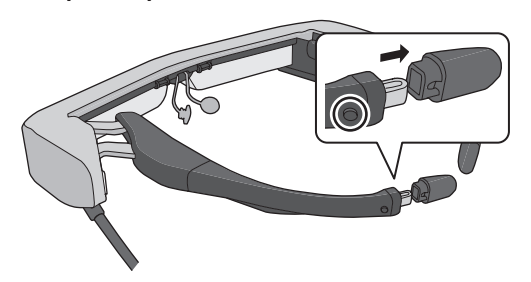

**2** Skjut ut deb resterande delen av skalmfästet.

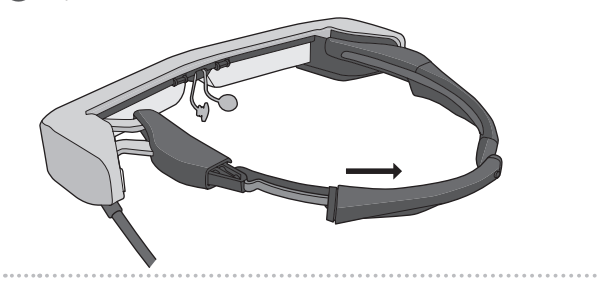

C **Skjut in det nya skalmfästet i skåran på headsetet.**

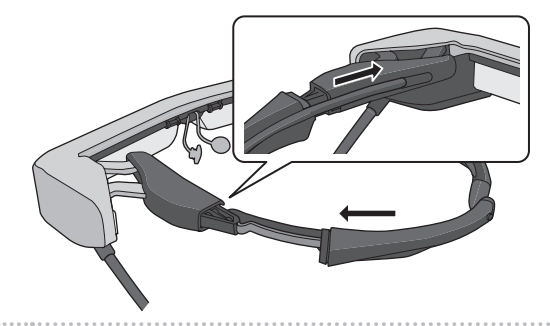

**D** Medan den del som anges av cirkeln ( ) trycks in, **montera spetsen på skalmfästet.**

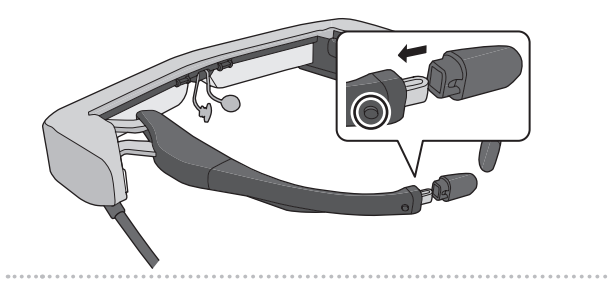

# <span id="page-26-1"></span>**Byta ut nässtöden**

<span id="page-26-0"></span>**01\_Chapter title**

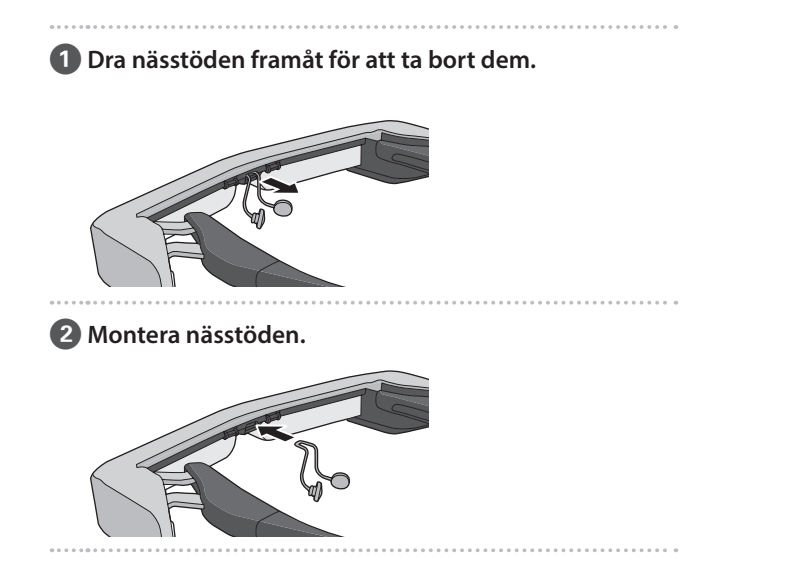

# <span id="page-27-0"></span>**Underhåll**

### Rengöring av headsetet

• Om du kan se märken på bilden eller om bilden är oklar, kontrollera då att det inte finns smuts, damm, fingeravtryck osv. på linsen.

Om det finns damm eller smuts på linsen, torka varsamt av det med en mjuk trasa.

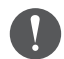

När du torkar av linserna, använd inte

linsrengöringsvätskor eller organiska lösningsmedel.

- Torka försiktigt av kameran med en mjuk trasa om den är smutsig.
- Om andra delar än linserna eller kameran är smutsiga, torka av dem med en våt duk.

### Förvaring av headsetet

- Vid förvaring av headsetet, placera det i medföljande förpackning eller bärpåse.
- När du förvarar headsetet, se då till att den placeras horisontellt så att den inte kommer i kontakt med hårda föremål. Om headsetet placeras med linsens nedåt och den kommer åt hårda föremål, så kan linsens skadas.

### Rengöring av laddningskontakterna

Om någon av kontakterna på kontrollen eller på batteriets kontakter är smutsiga eller om det finns några främmande föremål som har fastnat på dem så kanske du inte kan ladda dem korrekt. Koppla bort AC-adaptern och ACkabeln och torka sedan bort all smuts med en torr trasa eller med en bomullspinne. Vi rekommenderar att du rengör laddningskontakterna regelbundet (var tredje månad).

### **Försiktighet**

- Se till att du inte skadar laddningskontakterna med fingret eller med ett hårt föremål.
- Utsätt inte laddningskontakterna för vatten. Använd en torr trasa eller en bomullspinne vid rengöring av laddningskontakterna.

# <span id="page-28-0"></span>**Felsökning**

Om du misstänker att ett fel har uppstått, kontrollera följande.

### Produkten är inte påslagen

- Kontrollera att produkten är fulladdad.
- Om produkten inte kan slås på p.g.a. otillräcklig strömstyrka så blinkar LED-indikatorn orange i fem sekunder.
- Om batteriet är urladdat tänds inte LED-indikatorn på en stund efter att laddningen startats. Ladda i åtminstone 30 minuter och anslut sedan USB-kabeln igen.

#### ➡ **["Laddning" s. 15](#page-14-1)**

• Tryck på strömbrytaren i en sekund. När uppstarten börjar visas startskärmen i headsetet. När uppstarten är slutförd visas startskärmen.

### ➡ **["Slå på" s. 19](#page-18-2)**

• Om laddningen inte kan utföras eller åtgärder inte svarar, håll ned strömbrytaren i minst 10 sekunder för att tvinga produkten att stänga av. När strömmen stängs av, starta om produkten.

### ➡ **["Stänga av" s. 20](#page-19-1)**

• Kontakta ditt lokala Servicecenter om du glömmer lösenordet för skärmlåset. Om operativsystemet behöver installeras om återgår enheten till den status den hade vid tidpunkten för inköpet.

• Om kontrollen blir för varm på grund av långvarig användning eller om du befinner dig i en varm miljö stoppas batteriladdningen och produkten kan av säkerhetsskäl stängas av. Vänta tills produkten har svalnat och slå sedan på den igen.

### Kan inte se filmer eller höra något ljud

- Galleri har stöd för följande format.
	- Video som stöds: MP4 (MPEG-4/H.264+AAC), MPEG-2 (H.264+AAC), VP8
	- Stillbilder som stöds: JPEG, PNG, BMP, GIF
	- Ljudformat som stöds: WAV, MP3, AAC
- Om bilder inte visas när LED-lampan är tänd kan ljudet på produkten vara avstängt. Tryck lätt på den högra sidan av produkten två gånger för att inaktivera tyst läge.
- Om du av misstag aktiverat mute-funktionen så kan du ställa in den på Av.
- Använd hörlurarnas mikrofon för att spela in ljud.
- Du kanske inte kan använda den på grund av utbytt mikrofonhörlur eller standard mikrofonhörlur.

### Bilderna är suddiga

- Kan inte växla mellan 2D eller 3D.
- Om produkten blir för varm kan bildens ljusstyrka minska av säkerhetsskäl. När du ser [  $\prod$  ] [  $\prod$  ] på startskärmen, vänta tills temperaturen sjunkit.

### **01\_Head A** Kan inte utföra kontrollerfunktioner

**01\_Chapter title**

- nan da haller hed vällingskillappen sätts linapplaset på och du kan inte styra kontrollen. Håll ned växlingsknappen igen • När du håller ned växlingsknappen sätts knapplåset på och för att släppa upp tangentlåset.
- När LED-indikatorn är blå (i viloläge), tryck på som hastigast på strömbrytaren för att gå ut ur viloläge.

#### Kan inte ansluta till nätverket

- Kontrollera att du kan komma åt den trådlösa LAN (Wi-Fi) miljön där du använder produkten.
- Kontrollera att produktens nätverksinställningar är korrekta. Kontakta din nätverksadministratör för mer information.

# <span id="page-30-0"></span>**Specifikationer**

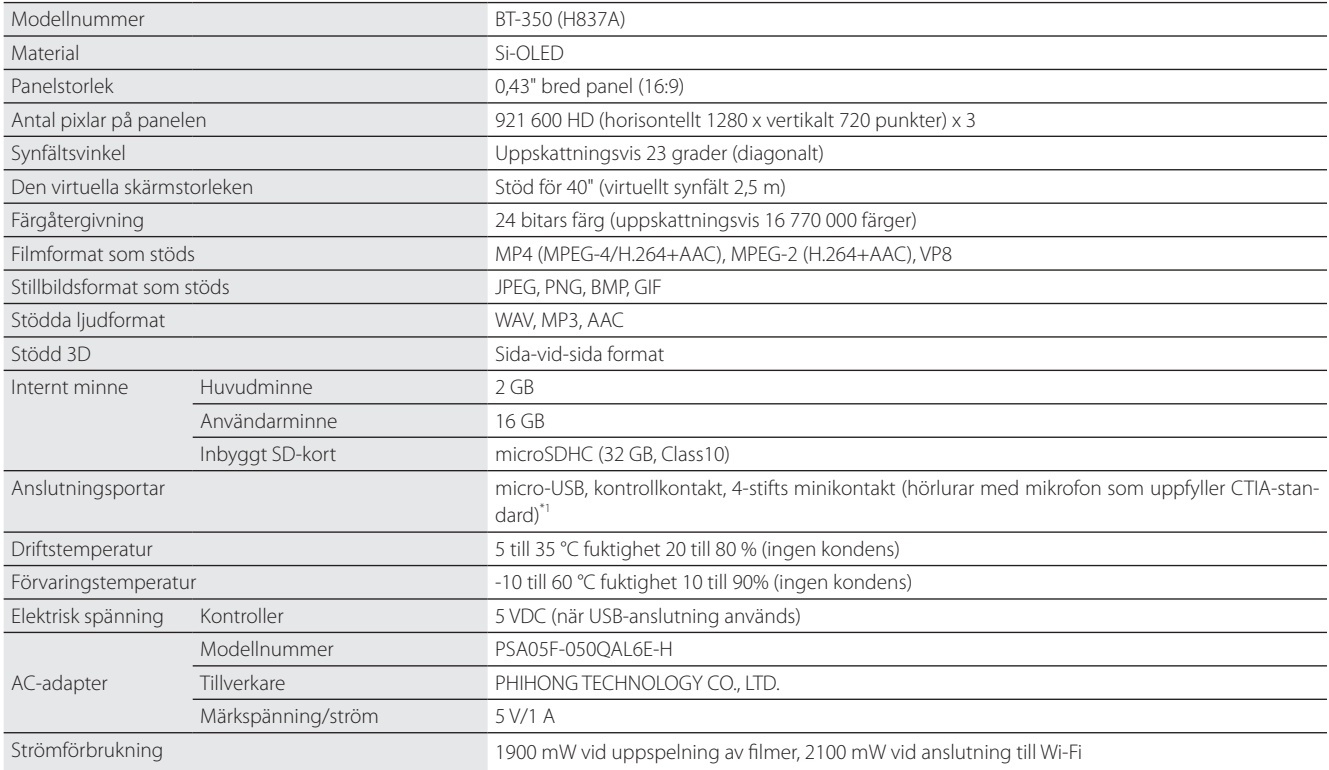

\*1 Användningsbegränsningar kan uppstå vid bruk av en adapterkontakt.

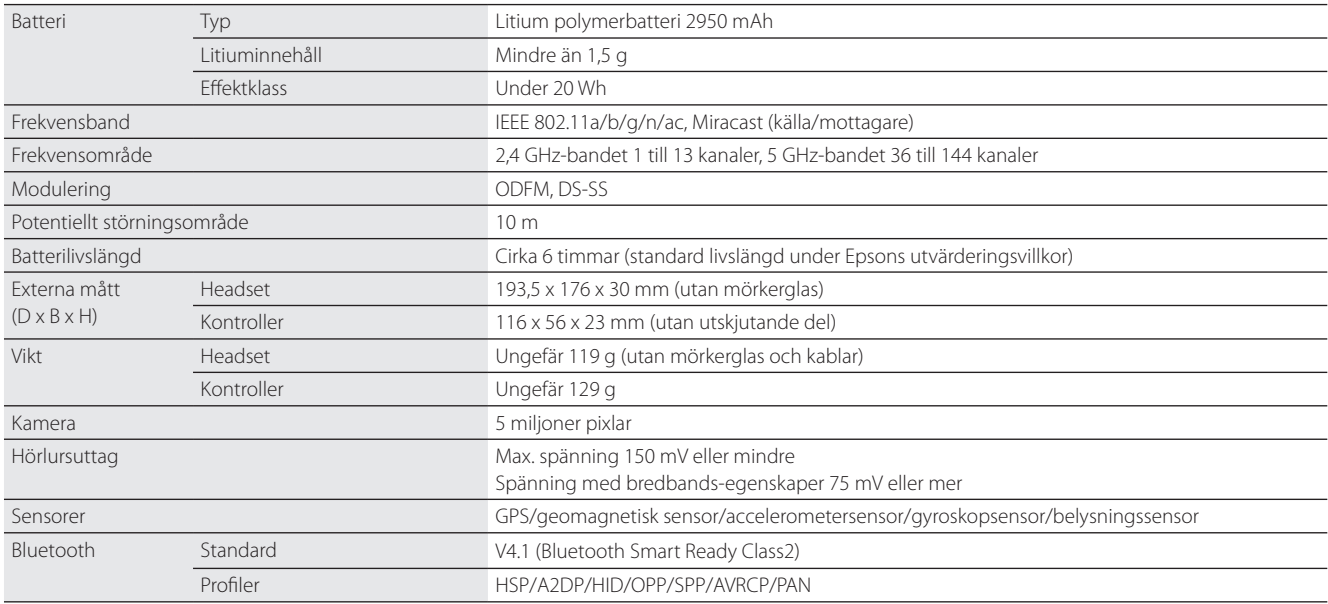

**01\_Chapter title**

### <span id="page-32-0"></span>**Immateriella rättigheter**

KÄLLKOD

Varumärken iWnnIME © OMRON SOFTWARE Co., Ltd. 2011 Med ensamrätt.

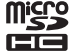

microSDHC-logotypen är ett varumärke som tillhör SD-3C, LLC.

Wi-Fi®, Wi-Fi Direct™ och Miracast™ är varumärken eller registrerade varumärken som tillhör Wi-Fi Alliance.

Ordmärket och logotypen Bluetooth® är registrerade varumärken som ägs av Bluetooth SIG, Inc. och all användning av sådana märken, av Seiko Epson Corporation, görs under licens.

GPStream PGPS™ är ett varumärke tillhörande RX Networks, Inc.

Andra produktnamn som används häri är enbart till som identifikation och kan vara varumärken tillhörande sina respektive ägare. Epson frånsäger sig alla som helst rättigheter i de märkena.

#### MJUKVARULICEN-Programvaran ägs av Epson men den här produkten använder också en öppen källkod.

SER FÖR ÖPPEN Nedan ges upplysningar om programvara med den öppna källkoden som används i den här produkten.

- 1. Den här produkten inkluderar programvara med öppen källkod i enlighet med vardera programs licensvillkor. Programvaran med öppen källkoder är utan garanti; men om en nedsatt funktion (inklusive fel som orsakats av programvaran) skulle uppstå hos denna produkt, så påverkas inte garantivillkoren.
- 2. Vi tillhandahåller programvara med öppna källkoder. Om du önskar få tag på ovan nämnda källkod, besök "http://www.epson.com" och kontakta din regions kundtjänst. Vi tillhandahåller källkoden i fem (5) år efter att den här produkten upphört. Du ska följa licensvillkoren för varje programvara med öppen källkod.
- 3. Programvara med öppen källkod följer UTAN GARANTI och även utan den implicita garantin av SÄLJBARHET OCH LÄMPLIGHET FÖR ETT BE-STÄMT SYFTE. Se licensavtalen för varje programvara med öppen källkod för mer information, vilket beskrivs i produkten.
- 4. Licensvillkoren för varje programvara med öppen källkod beskrivs på Startskärmen > Inställningar > Enhetsinfo > Juridisk information > Produktens licenser med öppen källkod.

#### **INTEL END USER SOFTWARE LICENSE AGREEMENT**

IMPORTANT - READ BEFORE COPYING, INSTALLING OR USING.

Do not use or load software from this site or any associated materials until you have carefully read the following terms and conditions. By loading or using the Software, you agree to the terms of this Agreement. If you do not wish to so agree, do not install or use the Software.

LICENSE. You have a license under Intel's copyrights to copy Intel's Software in binary form, (with the accompanying documentation, the "Software") solely for your organization's personal internal use only in connection with Intel products for which the Software has been provided, subject to the following conditions:

- (a) You may not disclose, distribute, rent, lease or transfer any part of the Software except as provided in this Agreement, and you agree to prevent unauthorized copying of the Software.
- (b) You may not reverse engineer, decompile, or disassemble the Software.
- (c) You may not sublicense the Software.

**01\_Chapter title**

- (d) The Software may contain the software and other property of third party suppliers, some of which may be identified in, and licensed in accordance with, an enclosed license.txt file or other text or file.
- (e) Intel has no obligation to provide any support, technical assistance or updates for the Software.

NO IMPLIED LICENSES OR OTHER RIGHTS. The consideration under this Agreement is only for the licenses that Intel expressly grants to You in the preceding paragraphs. Any other rights including, but not limited to, patent rights, would require an additional license and additional consideration. Nothing in this Agreement requires or will be treated to require Intel to grant any such additional license. An essential basis of the bargain in this Agreement is that Intel grants You no licenses or other rights including, but not limited to, patent, copyright, trademark, trade name, service mark or other intellectual property licenses or rights, by implication, estoppel or otherwise, except for the licenses expressly granted in the preceding paragraphs. Specifically, except for the licenses expressly granted in the preceding paragraphs, Intel grants no licenses or other rights, expressly or by implication, estoppel or otherwise, to:

- (1) make, use, sell, offer for sale, or import modifications of the Software;
- (2) sell or offer to sell the Software;
- (3) combine the Software or modified versions of the Software with other items or to use any such combination; or
- (4) any claims of any patents, patent applications, or other patent rights of Intel.

You acknowledge that there are significant uses of the Software in its original, unmodified and uncombined form. The consideration for the license in this Agreement reflects Intel's continuing right to assert patent claims against any modifications or derivative works (including, without limitation, error corrections and bug fixes) of, or combinations with, the Software that You or third parties make that infringe any Intel patent claim.

**01\_Chapter title**

OWNERSHIP OF SOFTWARE AND COPYRIGHTS. Title to all copies of the Software remains with Intel or its suppliers. The Software is copyrighted and protected by the laws of the United States and other countries, and international treaty provisions. You may not remove any copyright notices from the Software. Except as otherwise expressly provided above, Intel grants no express or implied right under Intel patents, copyrights, trademarks, or other intellectual property rights. Transfer of the license terminates your right to use the Software.

DISCLAIMER OF WARRANTY. [Intel warrants that the media on which the Software is furnished will be free from defects in material and workmanship under normal use for a period of 90 days from the date of purchase. Intel's entire liability and your exclusive remedy will be the replacement of the Software if the media on which the Software is furnished proves to be defective. This warranty is void if the media defect has resulted from accident, abuse, or misapplication. [Except as provided above, the] [The] Software is provided "AS IS" without warranty of any kind, EITHER EXPRESS OR IMPLIED, INCLUDING WITHOUT LIMITATION, WARRANTIES OF MERCHANTABILITY OR FITNESS FOR ANY PARTICULAR PURPOSE.

LIMITATION OF LIABILITY. NEITHER INTEL NOR ITS SUPPLIERS WILL BE LIABLE FOR ANY DAMAGES WHATSOEVER (INCLUDING, WITHOUT LIMITA-TION, DAMAGES FOR LOSS OF PROFITS, LOSS OF USE, INTERRUPTION OF BUSINESS, OR INDIRECT, SPECIAL, INCIDENTAL, OR CONSEQUENTIAL DAMAGES OF ANY KIND) WHETHER UNDER THIS AGREEMENT OR OTHERWISE, EVEN IF INTEL HAS BEEN ADVISED OF THE POSSIBILITY OF SUCH DAMAGES.

LICENSE TO USE COMMENTS AND SUGGESTIONS. This Agreement does NOT obligate You to provide Intel with comments or suggestions regarding the Software. However, if You provide Intel with comments or suggestions for the modification, correction, improvement or enhancement of (a) the Software or (b) Intel products or processes that work with the Software, you grant to Intel a non-exclusive, worldwide, perpetual, irrevocable, transferable, royalty-free license, with the right to sublicense, under Your intellectual property rights, to incorporate or otherwise utilize those comments and suggestions.

TERMINATION OF THIS LICENSE. Intel or the sublicensor may terminate this license at any time if You are in breach of any of its terms or conditions. Upon termination, You will immediately destroy the Software, and return to Intel all copies of the Software.

# **01\_Head A** THIRD PARTY BENEFICIARY. Intel is an intended beneficiary of the End User License Agreement and has the right to enforce all of its terms.

U.S. GOVERNMENT RESTRICTED RIGHTS. No Government procurement regulation or contract clauses or provision will be considered a part of any transaction between the Parties under this Agreement unless its inclusion is required by statute, or mutually agreed upon in writing by the Parties in connection with a specific transaction. The technical data and computer software covered by this license is a "Commercial Item," as that term is defined by the FAR 2.101 (48 C.F.R. 2.101) and is "commercial computer software" and "commercial computer software documentation" as specified under FAR 12.212 (48 C.F.R. 12.212) or DFARS 227.7202 (48 C.F.R. 227.7202), as applicable. This commercial computer software and related documentation is provided to end users for use by and on behalf of the U.S. Government, with only those rights as are granted to all other end users under the terms and conditions in this Agreement. Use for or on behalf of the U.S. Government is permitted only if the party acquiring or using this Software is properly authorized by an appropriate U.S. Government official. This use by or for the U.S. Government clause is in lieu of, and supersedes, any other FAR, DFARS, or other provision that addresses Government rights in the computer Software or documentation covered by this license. All copyright licenses granted to the U.S. Government are coextensive with the technical data and computer Software licenses granted in this Agreement. The U.S. Government will only have the right to reproduce, distribute, perform, display, and prepare Derivative Works as needed to implement those rights.

EXPORT LAWS. You acknowledge that the Software and all related technical information or materials are subject to export controls under the laws and regulations of the United States and any other applicable governments. You agree to comply with these laws and regulations governing export, re-export, import, transfer, distribution, and use of the Software, technical information and materials. In particular, but without limitation, the Software, technical information and materials may not be exported or re-exported (a) into any U.S. embargoed countries or (b) to any person or entity listed on a denial order published by the U.S. government or any other applicable governments. By using the Software, technical information and materials, you represent and warrant that you are not located in any such country or on any such list. You also agree that you will not use the Software, technical information and materials for any purposes prohibited by the U.S. government or other applicable government's law, including, without limitation, the development, design, manufacture or production of nuclear, missile, chemical or biological weapons. You confirm that the Software, technical information and materials will not be re-exported or sold to a third party who is known or suspected to be involved in activities including, without limitation, the development, design, manufacture, or production of nuclear, missile, chemical or biological weapons. You agree that any Software, technical information or materials subject to control under defense laws

**01\_Chapter title**

### **Immateriella rättigheter**

and regulations (e.g., the International Traffic in Arms Regulations [ITAR]) must not be transferred to non-U.S. persons, whether located in the U.S. or abroad, without a government license. You will indemnify Intel against any loss related to Your failure to conform to these requirements.

APPLICABLE LAWS. This Agreement is governed by the laws of the state of Delaware, excluding its principles of conflict of laws and the United Nations Convention on Contracts for the Sale of Goods. You may not export the Software in violation of applicable export laws and regulations.

Your specific rights may vary from country to country.

**01\_Chapter title**

# <span id="page-37-0"></span>**Allmän information**

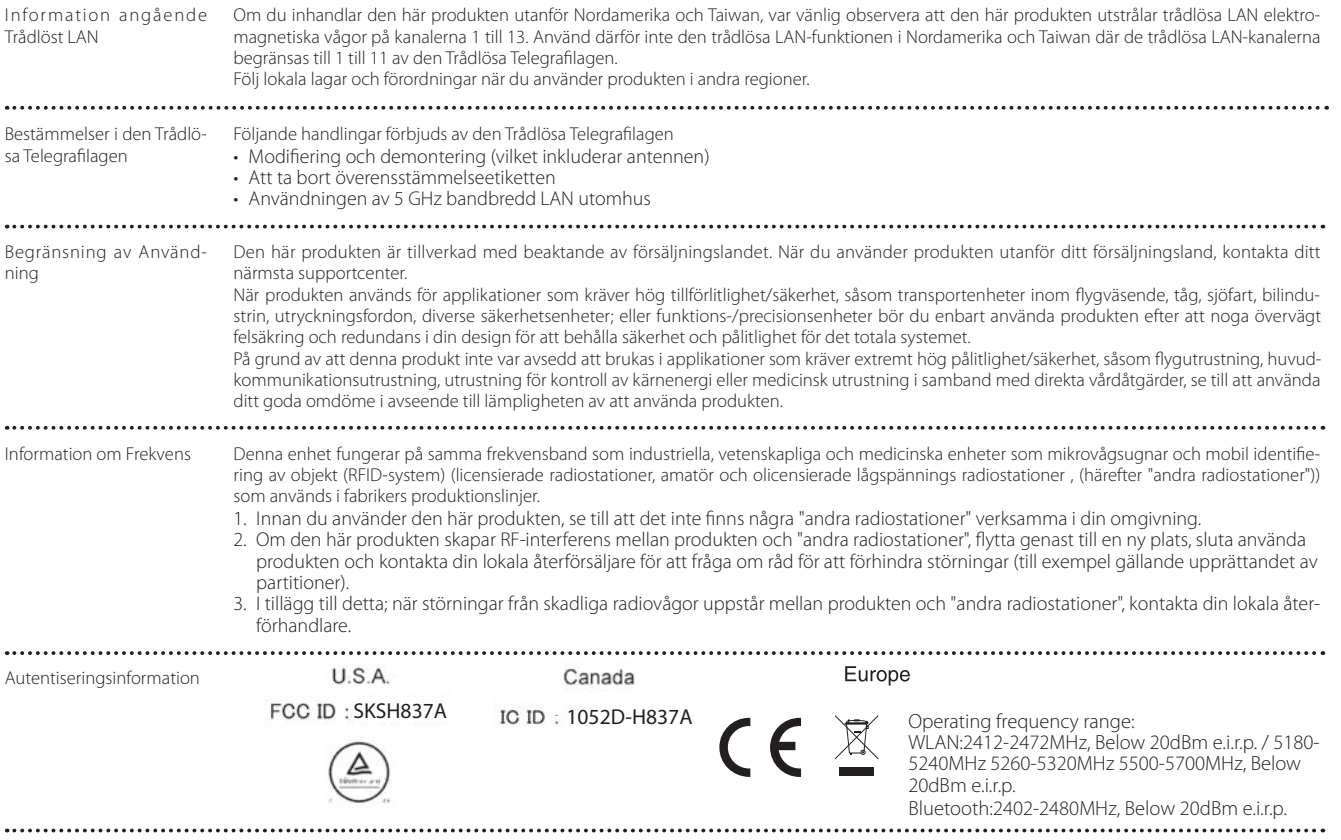

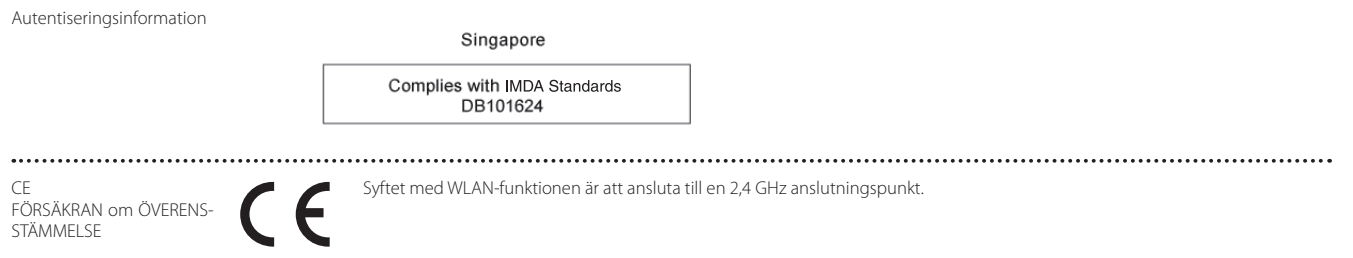

**01\_Chapter title**

# <span id="page-39-0"></span>**Kontaktlista för Epson-projektor**

Adresslistan är från mars 2019.

En uppdaterad lista finns på respektive webbplats nedan. Om du inte finner det du behöver på någon av dessa sidor kan du gå till Epsons hemsida: www.epson.com.

#### **EUROPE, MIDDLE EAST & AFRICA ALBANIA ITD Sh.p.k.** http://www.itd-al.com **AUSTRIA Epson Deutschland GmbH** https://www.epson.at **BELGIUM Epson Europe B.V. Branch office Belgium** https://www.epson.be **BOSNIA AND HERZEGOVI-NA NET d.o.o. Computer Engineering** http://www.net.com.ba **BULGARIA Epson Service Center Bulgaria** http://www.kolbis.com **CROATIA MR servis d.o.o.** http://www.mrservis.hr **CYPRUS Mechatronic Ltd.** http://www.mechatronic.com.cy **CZECH REPUBLIC Epson Europe B.V. Branch Office Czech Republic** https://www.epson.cz **DENMARK Epson Denmark** https://www.epson.dk **ESTONIA Epson Service Center Estonia** https://www.epson.ee **FINLAND Epson Finland** https://www.epson.fi **FRANCE & DOM-TOM TER-RITORY Epson France S.A.** https://www.epson.fr **GERMANY Epson Deutschland GmbH** https://www.epson.de **GREECE Oktabit S.A.** https://www.oktabit.gr **HUNGARY Epson Europe B.V. Branch Office Hungary** https://www.epson.hu **IRELAND Epson (UK) Ltd.** https://www.epson.ie

### **Kontaktlista för Epson-projektor**

**ISRAEL Epson Israel** https://www.epson.co.il

**LITHUANIA Epson Service Center Lithuania** https://www.epson.lt

**01\_Chapter title**

**NORWAY Epson Norway** https://www.epson.no

**RUSSIA Epson CIS** http://www.epson.ru

**SLOVENIA Birotehna d.o.o.** http://www.birotehna.si

**TURKEY Tecpro Bilgi Teknolojileri Tic. ve San. Ltd. Sti.** http://www.tecpro.com.tr

**ITALY Epson Italia s.p.a.** https://www.epson.it

**LUXEMBURG Epson Europe B.V. Branch office Belgium** https://www.epson.be

**POLAND Epson Europe B.V. Branch Office Poland** https://www.epson.pl

**UKRAINE Epson Kiev Rep. Office** http://www.epson.ua

**SPAIN Epson Ibérica, S.A.U.** https://www.epson.es

**UK Epson (UK) Ltd.** https://www.epson.co.uk

**KAZAKHSTAN Epson Kazakhstan Rep. Office** http://www.epson.kz

**NORTH MACEDONIA**

**Digit Computer Engineering** http://digit.net.mk/

**PORTUGAL Epson Ibérica S.A.U. Branch Office Portugal** https://www.epson.pt

**SERBIA Atom partner** http://www.atompartner.rs/wp/ **EWE Comp** https://www.ewe.rs

**SWEDEN Epson Sweden** https://www.epson.se

**AFRICA** https://www.epson.co.za or https://www.epson.fr

**LATVIA Epson Service Center Latvia** https://www.epson.lv

**NETHERLANDS Epson Europe B.V. Benelux sales office** https://www.epson.nl

**ROMANIA Epson Europe B.V. Branch Office Romania** https://www.epson.ro

**SLOVAKIA Epson Europe B.V. Branch Office Czech Republic** https://www.epson.sk

**SWITZERLAND Epson Deutschland GmbH Branch office Switzerland** https://www.epson.ch

**SOUTH AFRICA Epson South Africa** https://www.epson.co.za

### **MIDDLE EAST**

#### **Epson (Middle East)**

https://www.epson.ae

**01\_Chapter title**

#### **NORTH, CENTRAL AMERICA & CARIBBEAN ISLANDS**

**CANADA Epson Canada, Ltd.** https://epson.ca

**COSTA RICA Epson Costa Rica, S.A.** https://epson.co.cr

**MEXICO Epson Mexico, S.A. de C.V.** https://epson.com.mx

**ECUADOR Epson Ecuador** https://epson.com.ec

**U. S. A. Epson America, Inc.** https://epson.com/usa

#### **SOUTH AMERICA**

#### **ARGENTINA Epson Argentina S.R.L.** https://epson.com.ar

**BRAZIL Epson do Brasil** https://epson.com.br

**VENEZUELA Epson Venezuela S.A.** https://epson.com.ve

**CHILE Epson Chile S.A.** https://epson.cl

**COLOMBIA Epson Colombia Ltd.** https://epson.com.co

**PERU Epson Peru S.A.** https://epson.com.pe

#### **ASIA & OCEANIA**

**AUSTRALIA Epson Australia Pty. Ltd.** https://www.epson.com.au

**CHINA Epson (China) Co., Ltd.** https://www.epson.com.cn **HONG KONG Epson Hong Kong Ltd.** https://www.epson.com.hk

**INDIA Epson India Pvt., Ltd.** https://www.epson.co.in

**42**

### **Kontaktlista för Epson-projektor**

**INDONESIA PT. Epson Indonesia**

https://www.epson.co.id

**01\_Chapter title**

**NEW ZEALAND Epson New Zealand**

https://www.epson.co.nz

**JAPAN Seiko Epson Co. Toyoshina Plant** https://www.epson.jp

**PHILIPPINES Epson Philippines Co.** https://www.epson.com.ph

**KOREA Epson Korea Co., Ltd.** http://www.epson.co.kr

**Epson Singapore Pte. Ltd.** https://www.epson.com.sg

**SINGAPORE**

**MALAYSIA Epson Malaysia Sdn. Bhd.** https://www.epson.com.my

**TAIWAN Epson Taiwan Technology & Trading Ltd.** https://www.epson.com.tw

**THAILAND Epson (Thailand) Co.,Ltd.** https://www.epson.co.th

**43**